## How to upgrade from PHPKB version 7.x to 8.0

◆ 13509 
◆ 0

Here are the steps - how to upgrade from PHPKB 7.x to 8.0.

## STEPS:

- 1. Take Backup: Create a backup copy of your current database that is being used by PHPKB 7.x.
- 2. Unzip Upgrade Package: Unzip the contents of upgrade package downloaded. You will see a folder called "phpkbv8
- 3. Uploading Upgrade Package: Upload this folder "phpkbv8" to the same server of your existing knowledge base, i.e. " phpkbv7x ". This means, if your existing knowledge base can be accessed at http://www.yourdomain.com/phpkbv7x/ then the new version package should be accessible at <a href="http://www.yourdomain.com/phpkbv8/">http://www.yourdomain.com/phpkbv8/</a>
- 4. Initiate PHPKB Installer: Then initiate PHPKB Installer by navigating to the version 8 via web browser (as mentioned in Step 3) and follow onscreen instructions to Upgrade.
- 5. Copy Important Files: When Upgrade process is finished then copy " assets " folder from version 7.x folder and put it under the new one. You can check & change read/write permissions of "assets/ " & "assets/tmp/ " folders that you have just pasted under " phpkbv8 " folder. Likewise, copy all language files that are present in " phpkbv7x/admin/languages/ " folder and put them inside the new one, i.e. " phpkbv8/admin/languages/ " folder and set relevant read/write permissions of all files.
- 6. At last, take a test drive to see how it goes.

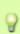

NOTE: If you are using a non-multi-language edition of PHPKB Software then skip copying language files as there is 🗑 none.

That's all!

## **Custom Fields**

Applicable To: Standard Edition, Standard (Multi-Language) Edition, Enterprise Edition (MySQL), Enterprise Multi-Language Edition (MySQL), Enterprise Edition (SQL Server), Enterprise Multi-Language Edition (SQL Server)

Online URL: https://www.phpkb.com/kb/article/how-to-upgrade-from-phpkb-version-7-x-to-8-0-153.html